## МИНОБРНАУКИ РОССИИ

Федеральное государственное бюджетное образовательное учреждение

высшего образования

# **«САРАТОВСКИЙ НАЦИОНАЛЬНЫЙ ИССЛЕДОВАТЕЛЬСКИЙ ГОСУДАРСТВЕННЫЙ УНИВЕРСИТЕТ ИМЕНИ Н. Г. ЧЕРНЫШЕВСКОГО»**

Кафедра математической кибернетики и компьютерных наук

# **РАЗРАБОТКА КЛИЕНТСКОЙ ЧАСТИ И ПОИСКОВОЙ СИСТЕМЫ САЙТА ДЛЯ МУНИЦИПАЛИТЕТОВ «ЕДИНОЕ МЕСТО»**

АВТОРЕФЕРАТ БАКАЛАВРСКОЙ РАБОТЫ

студента 4 курса 411 группы направления 02.03.02 — Фундаментальная информатика и информационные технологии факультета КНиИТ Мельникова Артемия Дмитриевича

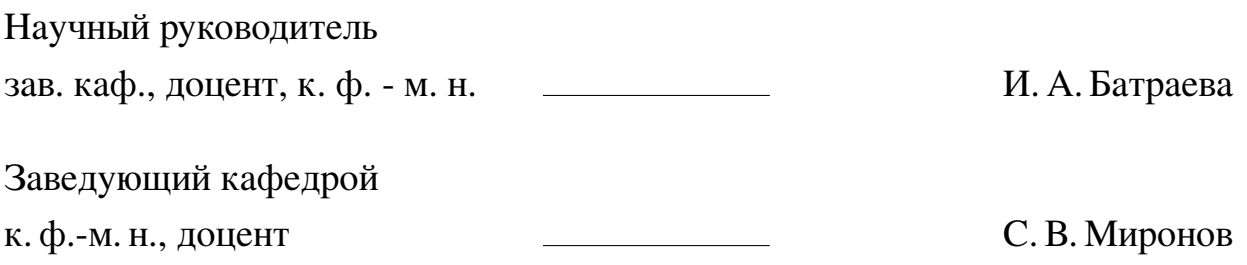

#### **ВВЕДЕНИЕ**

В современном цифровом обществе веб-сайты играют ключевую роль в предоставлении информации и взаимодействии с пользователями. Особенно это важно для муниципальных образований, которые обязаны обеспечивать прозрачность своей деятельности и доступность услуг для граждан. Однако многие муниципальные сайты часто страдают от недостаточной функциональности, неудобного интерфейса и неэффективной поисковой системы, что затрудняет доступ к необходимой информации для пользователей.

Проект «Единое место» разрабатывался в качестве выпускной квалификационной работы по программе «Стартап как диплом». Он направлен на создание единой информационной платформы для муниципалитетов, где будут собраны все важные ресурсы в одном месте, что позволит получать всю необходимую информацию как представителям муниципалитетов, так и простым гражданам, заинтересованным в создании и развитии проектов своего города.

В данной дипломной работе рассматриваются основные этапы разработки клиентской части и поисковой системы сайта «Единое место». Исследуются современные подходы и технологии веб-разработки, анализируются требования пользователей и разрабатывается интерфейс, отвечающий этим требованиям. Особое внимание уделяется созданию интуитивно понятного интерфейса и оптимизации поисковых алгоритмов для обеспечения точного и быстрого поиска информации.

Таким образом, данная дипломная работа направлена на создание удобного и функционального веб-ресурса для муниципалитетов, который сможет значительно улучшить взаимодействие граждан с местными органами власти и упростить доступ к необходимой информации и услугам.

### **1 Описание проекта**

## **1.1 Цель проекта**

Цель проекта «Единое место» заключается в разработке удобной и функциональной клиентской части веб-сайта для муниципалитетов, а также эффективной поисковой системы, которая обеспечит гражданам быстрый и простой доступ к информации и услугам местных органов власти. Данная дипломная работа состоит из двух основных частей:

- **—** Разработка быстрой, точной и гибкой поисковой системы для ресурсов сайта, которая позволит осуществлять поиск как по проектам и решениям, так и по документам, хранящимся на сайте. Поисковая система должна работать не только по названию документа, так и непосредственно по его содержанию, позволяя пользователю найти ресурс по информации, содержащейся в документе.
- **—** Разработка клиентской части сайта, ориентированной на потребности и удобство пользователей. Интерфейс должен быть интуитивно понятным, простым и лаконичным, подстраиваться под разрешение экрана, и воспроизводить удобно предоставленную информацию за максимально короткое время.

Реализация этих задач будет способствовать созданию единой информационной платформы, которая упростит взаимодействие граждан с муниципальными органами власти, повысит уровень их уведомленности и удовлетворенности предоставляемыми услугами.

## **1.2 Архитектура проекта**

Так как проект разрабатывался командой из двух человек, было принято решение использовать REST архитектуру для возможности независимо реализовывать отдельные части приложения. Это позволило реализовать легкую масштабируемость, высокую производительность и надёжность, что особенно важно для муниципальных сайтов, где требуется оперативная обработка большого объёма данных и обеспечение доступности для широкого круга пользователей.

Архитектура проекта содержит следующие компоненты:

**—** Клиент-сервер – отвечает за отображение данных, взаимодействие с поль-

зователем и отправку запросов к серверу;

- **—** Сервер авторизации и регистрации обеспечивает безопасность и управление доступом пользователей.
- **—** База данных пользователей обеспечивает хранение и управление данными о пользователях сайта «Единое место».
- **—** Веб-сервер обеспечивает обработку запросов от пользователей и взаимодействие с различными компонентами системы;
- **—** Поисковая система позволяет пользователям быстро и эффективно находить нужную информацию.
- **—** База данных ресурсов отвечает за хранение и управление всей информацией, доступной на сайте.

## **1.3 Обзор инструментальных средств**

Для разработки каждого из «блоков» приложения были выбраны различные средства разработки, каждое из которых направлено на решение конкретной задачи.

Для разработки клиентской части приложения «Единое место» использовались следующие инструменты и технологии: JavaScript, React.js, React Router, React Bootstrap и Axios.

Основным инструментом для создания поисковой системы был выбран Elasticsearch — мощная поисковая и аналитическая система с открытым исходным кодом, созданная для работы с большими объемами данных в реальном времени. Для интеграции с Elasticsearch было принято решение использовать язык Python. За работу с веб-сервером, получением и передачей информации в поисковой системе отвечает фреймворк Flask.

## 2 Реализация поисковой системы

## 2.1 Структура поисковой системы

Для создания поисковой системы необходим индекс - основной компонент, обеспечивающий организацию, хранение и эффективный доступ к данным. Поисковая система состоит из трёх индексов:

- document\_index главный индекс, в котором будут содержаться все документы (проекты и решения) для поиска в системе.
- project index индекс для проектов.
- decision index индекс для решений.

При наличии этих трех индексов пользователь сможет осуществлять поиск по трем отдельным пунктам: документам, проектам и решениям.

Каждый индекс состоит из двух полей:

- id объекта вся информация о объектах, существующих на сайте (проекты, решения, документы), хранится в базе данных.
- Текстовое содержание документа основным преимуществом данной поисковой системы является возможность находить интересующий пользователя объект по хранящейся в нем информации. Для этого необходимо было реализовать алгоритм извлечения текста из документа и использовать этот текст как основное поле для поиска в индексе.

Аналогичная структура присутствует в decision index и project index.

## 2.2 Реализация индексации объектов

. Для реализации индексации объектов в поисковой системе были решены следующие задачи:

- 1. Получение объекта с веб сервера.
- 2. Чтение текста из объекта для дальнейшего добавления этого текста в соответствующий элемент индекса.
- 3. Индексация документа добавление элемента в поисковик с двумя полями: id документа и текстом, содержащемся в этом документе.

Извлечение текста из документов. Для извлечения текста из докумен-

тов форматов .docx использовались две библиотеки языка python: docx, которая позволяет работать с документами этих форматов, и textract – библиотека, позволяющая извлекать текст из документов.

Для извлечения текста из документов формата .pdf использовалась библиотека PyPDF2 – библиотека на Python, предназначенная для работы с PDFфайлами. Она предоставляет функциональность для чтения, обработки и создания PDF-документов.

Индексация. Основная функция для индексации определяет тип файла, и, исходя из этого, применяет к файлу функцию извлечения текста, работающую с типом этого файла, после чего индексирует документ и проект с соответствующим документом в индексы document index и project index соответственно. Эта функция обеспечивает индексацию любого документа независимо от его формата.

Далее необходимо реализовать обработчик запроса с сервера. Разработанная функция upload file позволяет пользователю загружать файл через POSTзапрос на сервер, сохранять его на диске и индексировать документ. Она также обрабатывает различные типы ошибок, обеспечивая надежность работы вебприложения.

#### 2.3 Поиск объектов

Алгоритм поиска объектов по запросу должен выглядеть следующим образом:

- 1. Получение GET запроса с веб-сервера с аргументом query, в котором содержится введенный пользователем запрос.
- 2. Поиск объектов по соответствующему индексу
- 3. Возвращение id найденных документов на веб-сервер в формате json.

Так как каждый из индексов имеет одинаковую структуру, для поиска объектов можно реализовать одну функцию, которая будет принимать в качестве аргументов текст запроса и наименование индекса, по которому будет совершен поиск.

Elasticsearch анализирует как текст запроса, так и текст поля, в котором ведется поиск. После этого можно получить результаты поиска и вернуть список id найденных объектов. Если поиск успешен, извлекаются результаты поиска. Каждый найденный документ (hit) добавляется в список результатов. В случае ошибки функция возвращает пустой список, указывая, что результаты поиска отсутствуют.

Для обработки запросов с веб-сервера было создано три отдельных функции, идентичных по структуре, которые получают GET - запрос, и вызывают функцию поиска с переданными в запросе аргументами, после чего, полученные из поиска данные передаются на веб-сервер в формате json. В случае отсутствия результатов поиска функция возвращает пустой список. Данные о найденных объектах также возвращаются в формате json для того, чтобы минимизировать их обработку на сервере и клиенте.

## **2.4 Перевод проектов в решения**

Реализация перевода проекта в решения в поисковой системе необходима для того, чтобы после этого действия объект переноса переставал выдаваться на сайте в поиске проектов, и стал доступен для поиска на странице «Решения». Для этого нужно удалить информацию об объекте из индекса projects\_index в Elasticsearch, и добавить эту информацию в индекс decision\_index. Запрос на перевод проекта в решение передается методом POST с телом, в котором содержится id объекта в формате json.

Для обработки запроса с сервера была создана отдельная функция, принимающая POST-запрос, извлекающая из него id объекта для переноса, и передающая его в функцию replace\_document.

## **3 Реализация клиентской части**

#### **3.1 Структура клиентской части проекта**

Клиентская часть проекта состоит из 7 основных элементов:

- 1. Главная страница всречает пользователя при входе на сайт, должна содержать слайдер с выводом трех случайных новостей, с возможностью перехода на каждую из них.
- 2. Новости страница, в которой будут отображаться последние события, происходящие на сайте.
- 3. Проекты страница, позволяющая осуществлять пользователям поиск по всем проектам, находящимся на сервере.
- 4. Решения страница, позволяющая осуществлять пользователям поиск по всем решениям, находящимся на сервере.
- 5. Документы страница, позволяющая осуществлять пользователям поиск по всем документам, находящимся на сервере.
- 6. Контакты страница, на которой должны находиться все контакты с организациями и деятелями сайта, напимер, переходить на официальные сообщества муниципалитетов в телеграме.
- 7. Личный кабинет пользователя страница, в которой пользователь будет видеть всю основную информацию, связанную с ним.

## **3.2 Навигационная панель сайта и маршрутизация**

**Навигационная панель сайта**. Для создания навигационной панели сайта были использованы две основных библиотеки: react и react bootstrap. Эти инструменты позволяют создать удобный и интуитивно понятный интерфейс для пользователей, а также организовать навигацию по различным страницам приложения.

Основным компонентом для создания навигационной панели являются Navbar и Nav. Компонент Navbar из react-bootstrap используется для создания адаптивной навигационной панели. Навигационная панель остается закрепленной в верхней части экрана и адаптируется к размеру экрана. При измененнии размеров окна навигационная панель сворачивается в компактное меню. Это меню можно развернуть для того, чтобы раскрыть его в вертикальном состоянии. Оно содержит ссылки на основные разделы сайта.

Отдельно отображения ссылок «Вход/Регистрация» и «Личный кабинет»

был создан алгоритм проверки на автоизацию пользователя. При входе пользователя в систему ссылка на регистрацию и вход меняется на ссылку для перехода в личный кабинет пользователя. При выходе пользователя с сайта применяется функция, очищающая локальное хранилище и изменяющая состояние авторизации.

На навигационной панели находится переход на регистрацию и вход. Для реализации этой функции было принято решение использовать модальное окно.

**Окна регистрации и авторизации**. Страница регистрации выглядит следующим образом:

- **—** Поддерживается вход с помощью логина и пароля.
- **—** Присутствует вход с помощью социальной сети ВКонтакте.
- **—** Присутствует ссылка на регистрацию, если у пользователя отсутствует аккаунт, но он не хочет регистрироваться с помощью социальной сети.
- **—** Присутствует ссылка на изменение пароля в случае его утери.

Окно регистрации в проекте «Единое место» предоставляет пользователям возможность создать новый аккаунт. При нажатии на ссылку для регистрации и входа перед пользователем появляется соответсвующее модальное окно.

При успешном входе в систему ссылка для входа и регистрации в хэдере сайта меняется на ссылку на личный кабинет пользователя.

**Маршрутизация на сайте**. Маршрутизация является важным аспектом веб-приложений, позволяющим пользователям переходить между различными страницами или компонентами без перезагрузки страницы. В экосистеме React для этой цели широко используется библиотека React Router.

Для настройки маршрутизации были созданы компоненты, в которых осуществляется работа других страниц сайта: главной страницы сайта, проектов, решений, контактов, документов, и новостей. После чего эти компоненты были импортированы для указания их в качестве перехода на соответствующие страницы. Также были импортированы компоненты для управления марширутизацией. Используя компонент Router, каждая страница была помещена в отдельный маршрут Route, указывая путь маршрутизации path, и компонент element, который должнен открываться при переходе по соответствующему маршруту на сайте.

## **3.3 Клиентская часть поисковой системы**

Поисковая система необходима для трех страниц сайта: «Решения», «Проекты» и «Документы». Для её реализации на стороне клиента для каждой страницы необходимо было выполнить несколько задач:

- **—** Разработка интерфейса поисковой системы.
- **—** Отправка запроса для поиска.
- **—** Обработка и форматированный вывод объектов поиска.
- **—** Реализация возможности просмотра разного количества результатов поиска.

**Интерфейс поисковой системы**. Интерфейс поисковой системы состоит из следующих объектов:

- **—** Текстовая строка для ввода информации, которую пользователь хочет найти.
- **—** Кнопка для нахождения информации. По нажатию на нее вызывается основная обрабатывающая функция.
- **—** Поле с выбором количества объектов на одной странице. В нем пользователь сможет выбрать количество объектов, которое должно располагаться на одной странице.
- **—** Кнопки для переключения между страницами поиска и информирование пользователя о том, на какой странице он находится в данный момент.
- **—** Форма для корректного вывода объектов.

Основная функция для поиска устанавливает правильное значения текущей страницы и количества страниц, после чего проверяет, находится ли в данный момент что-то в строке поиска. Если в строке присутствует информация, то функция отправляет GET-запрос на веб сервер со всей необходимой информацией для поиска, а именно: текстом, текущей страницой поиска, и количеством элементов на странице. Для отправки запроса на сервер используется библиотека Axios.

В случае отсутствия информации в запросе вызывается специальная функция, которая получает с сервера все документы, отсортированные по мере их добавления на веб сервер.

Она действует схожим образом с функцией поиска, однако запрос, который она отправляет, не требует текстового параметра, и помимо документов также возвращает их общее количество в базе данных. Эта функция вызывается не только при попытке поиска с пустой поисковой строкой, но и при переходе на любую из поисковых страниц. Реализуется это при помощи хука useEffect из библиотеки React.

Для реализации переключения страниц поиска были созданы две функции: handleNextPage и handlePreviousPage. Функция handlePageSizeChange предназначена для обработки изменения размера страницы, то есть количества элементов, отображаемых на одной странице результатов.

Отображение списка результатов поиска реализовано в виде группы элементов, каждый из которых представляет собой отдельный документ.

## 3.4 Реализация новостной ленты

Реализация новостной ленты в веб-приложении включает несколько шагов, начиная с создания пользовательского интерфейса и заканчивая интеграцией с сервером для получения новостей. Алгоритм, описывающий основные этапы реализации новостной ленты:

- 1. Определение требований и структуры данных. Перед началом реализации необходимо определить, какие данные будут отображаться в новостной ленте. Основные поля могут включать:
	- Заголовок новости (title)
	- Дата публикации (date)
	- Автор новости (publisher)
	- Текст новости  $(text)$
	- Документ, связанный с новостью (document)
- 2. Внутри компонента News определены состояния, которые будут управлять данными новостей, текущей страницей, состоянием загрузки и наличием дополнительных новостей.
- 3. Для реализации функции загрузки новостей была создана функция fetchNews, которая отправляет GET-запрос на сервер для получения новостей. Эта функция вызывается при загрузке новостей и при прогрузке страницы. Запрос отправляется на сервер по указанному URL, с указанием номера страницы и размера страницы (количество новостей на странице). С по-

мощью хука useEffect данная функция сразу же вызывается при открытии страницы.

Таким образом, функция загрузки данных с сервера и обработка событий прокрутки обеспечивают динамическую загрузку новостей при прокрутке страницы. Такой подход обеспечивает удобный и интерактивный интерфейс для пользователя.

## **3.5 Создание личного кабинета пользователя**

При успешной авторизации у пользователя появляется возможность зайти в личный кабинет. Здесь он может совершать следующие действия:

- 1. Просматривать свою историю поиска: пользователя будет видеть открытые им ранее проекты, решения, и документы.
- 2. Если роль позволяет пользователю, он может также совершать следующие действия:
	- **—** Создавать новые проекты.
	- **—** Добавлять шаги к существующим проектам, созданным этим пользователем.
	- **—** Переводить проекты, созданные пользователем, в решения.

**Создание проектов**. Форма для создания проектов была реализована как модальное окно, которое позволяет пользователю вводить название проекта, описание и загружать файл, а затем отправлять эти данные на сервер.

В качестве прикрепленного файла к проекту можно добавить документы трех форматов: .doc, .docx и .pdf. Это реализовано путем добавления к форме для загрузки файла объекта Form.Control с соответствующими ограничениями.

Для обработки загрузки файла была создана функция handleFileChange. После заполнения формы и нажатия на кнопку «Создать» данные отправляются на сервер. Отправка данных на сервер осуществляется путем POST-запроса с передачей в его тело formData.

**Отображение проектов пользователя**. Компонент UserProjects отображает список проектов, созданных пользователем. Он поддерживает динамическую подгрузку проектов при прокрутке страницы, а также предоставляет возможность добавления шагов к проектам и перевода проектов в решения. Основная функция для получения проектов текущего пользователя отправляет GET-запрос на сервер с параметрами текущего пользователя, страницей, и номером страницы. При открытии личного кабинета она сразу же вызывается с помощью хука useEffect.

Динамическая подгрузка проектов релизуется аналогичным с динамической подгрузкой новостей образом.

У каждого элемента, в котором содержится проект, помимо основной информации и возможности просмотра проекта присутствуют две новые кнопки: кнопка для добавления шага в проект, и кнопка для перевода проекта в решения. Каждая из этих кнопок вызывает соответствующее модальное окно, которое позволяется выполнить эти действия.

**Добавление шагов к проектам**. Это модальное окно отображается, когда пользователь хочет добавить шаг к существующему проекту. Пользователю предлагается заполнить название шага и его краткое описание.

После нажатия на кнопку «Добавить» и проверки всех полей на веб сервер отправляется POST-запрос с телом json формата, в котором содержится id документа, название шага, и его описание. Это состояние изменяется при уставовке других данных в поля, а id берется из самого проекта.

За отправку запроса на сервер отвечает основная функция модуля handleSubmit. Она отправляет POST-запрос с телом формата json. В json файле содержится вся информация, находящаяся в состоянии formData до отправки, после чего модальное окно закрывается.

Шаги, добавленые к проекту, можно посмотреть, зайдя на страницу соответствующего проекта.

**Перевод проектов в решения**. За перевод проекта в решение так же ответственно модальное окно. Оно будет еще раз уточнять у пользователя, действительно ли он желает это сделать.

После подтверждения действия пользователем на веб сервер будет отправляться POST-запрос с телом json формата, в котором содержится id проекта для перевода.

В случае успешного запроса запись в базе данных о проекта и связанная с ним информация для поиска будет изменена. Теперь его можно будет найти на странице для поиска решений.

#### **ЗАКЛЮЧЕНИЕ**

В рамках дипломного проекта была разработана и реализована система управления проектами. Основной целью проекта было создание интуитивно понятного и функционального веб-приложения, которое позволяет легко управлять своими проектами, добавлять новые шаги и просматривать существующие проекты.

Данный дипломный проект демонстрирует практическое применение современных веб-технологий для создания сложных интерактивных приложений. Разработанная система управления проектами обладает следующими преимушествами:

- Удобство использования: интуитивно понятный интерфейс и простота в использовании делают систему доступной для широкого круга пользователей.
- Надежность: продуманный механизм обработки ошибок и взаимодействия с сервером обеспечивает стабильную работу приложения.
- Скорость и удобство поиска: благодаря поисковой системе с использованием Elasticsearch пользователи могут максимально быстро найти интересующую их информацию.

В будущем проект можно расширить и улучшить добавлением новых функциональных возможностей, например, интеграцией функций, таких как уведомления о новых шагах проекта, комментарии и совместная работа над проектами.

В заключение, разработанная система управления проектами демонстрирует успешное применение современных технологий и подходов в веб-разработке, предлагая пользователям удобный инструмент для управления и контроля своих проектов.